**УТВЕРЖДЕН ЭД 4221-005-11438828-99МП-ЛУ 03.03.2000 г.** 

**АНАЛИЗАТОР ТЕЛЕФОННЫХ КАНАЛОВ**

# **AnCom TDA-5**

## **МЕТОДИКА ПОВЕРКИ**

**ЭД 4221-005-11438828-99МП** (введена взамен ЭД.9561-005-11438828-97МП)

Таблица 1.

**Настоящая методика поверки распространяется на анализаторы телефонных каналов типа AnCom TDA-5 производства фирмы "Аналитик-ТС" и устанавливает методы и средства их поверки.** 

**Рекомендуемый межповерочный интервал - один год.** 

### **1. ОПЕРАЦИИ ПОВЕРКИ**

При проведении поверки должны быть выполнены операции, указанные в Таблице 1.

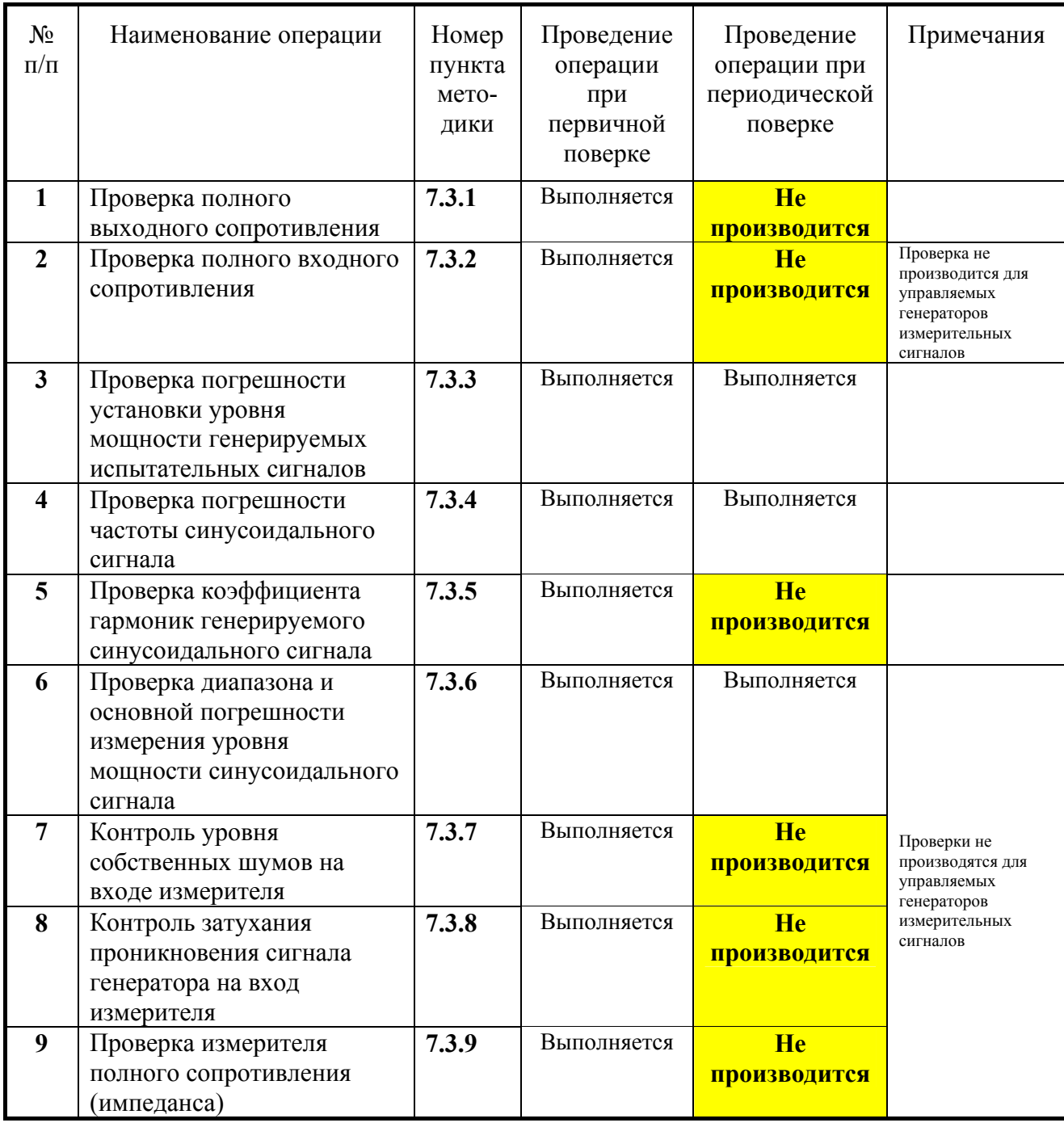

## **2. СРЕДСТВА ПОВЕРКИ**

При проведении поверки анализатора AnCom TDA-5 должны применяться средства измерений (СИ), указанные в Таблице 2. Применяемые СИ должны быть поверены (калиброваны) и иметь свидетельство о поверке (калибровке). При проведении поверки допускается использование эталонных СИ аналогичных указанным в Таблице 2 по своим метрологическим и техническим характеристикам.

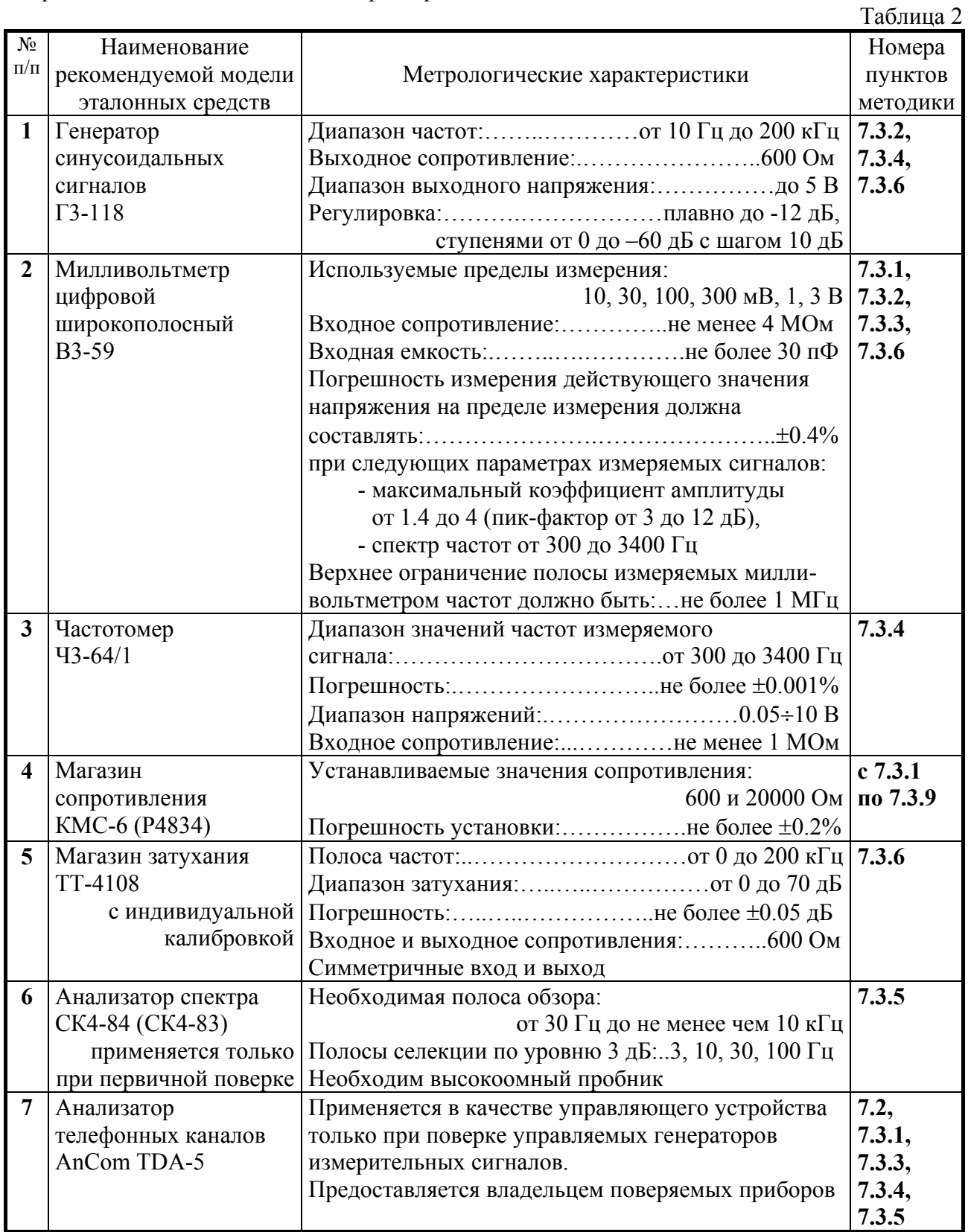

### **3. ТРЕБОВАНИЯ К КВАЛИФИКАЦИИ ПОВЕРИТЕЛЕЙ**

К проведению поверки могут быть допущены лица, имеющие высшее или среднетехническое образование, практический опыт в области радиотехнических измерений и квалификацию поверителя.

### **4. ТРЕБОВАНИЯ БЕЗОПАСНОСТИ**

Анализатор по требованиям электробезопасности относится к классу защиты 1 и должен эксплуатироваться при подаче первичного питания переменного тока только через трехполюсные розетки, провод заземления которых при этом должен быть заземлен. Управляющий анализатором компьютер также должен подключаться к заземленной трехполюсной розетке.

К работе с прибором допускаются лица, прошедшие инструктаж по технике безопасности при работе с электро- и радиоизмерительными приборами.

Перед включением прибора в сеть следует проверить исправность сетевого шнура питания.

### **5. УСЛОВИЯ ПОВЕРКИ**

При проведении поверки должны быть соблюдены следующие условия:

- $T$ емпература окружающего воздуха  $20 \pm 5^{\circ}C$ ;
- относительная влажность воздуха не более 80 %;
- атмосферное давление от 630 до 795 мм.рт.ст.;

- напряжение питающей сети переменного тока 220±4.4 В;

- частота питающей сети переменного тока  $50\pm0.5$  Гц;
- форма кривой переменного напряжения питающей сети синусоидальная, коэффициент несинусоидальности не более 2%.

## **6. ПОДГОТОВКА К ПОВЕРКЕ**

Поверитель должен изучить техническое описание и инструкцию по эксплуатации ЭД 4221-005-11438828-99ИЭ поверяемого анализатора и используемых средств поверки.

Поверяемый анализатор и используемые средства поверки должны быть заземлены и выдержаны во включенном состоянии в течение времени, указанного в эксплуатационной документации на применяемые средства измерений и поверяемый анализатор.

## **7. ПРОВЕДЕНИЕ ПОВЕРКИ**

### **7.1 Внешний осмотр, проверка комплектности, маркировки и упаковки анализатора**

Проверка маркировки анализатора осуществляется путем сличения считываемых с этикетки, закрепленной на анализаторе, наименования, номера модификации аппаратуры и серийного номера с данными, внесенными в формуляр анализатора телефонных каналов ЭД 4221-005-11438828-99ФО (раздел «Свидетельство о приемке»). Дополнительно проверяется наличие нанесенных на панели анализатора торговой марки и наименования предприятия-изготовителя.

Проверка комплектности осуществляется методом сличения фактически представленных к проверке комплектующих изделий анализатора с данными раздела «Комплект поставки» формуляра анализатора.

Путем внешнего осмотра следует убедиться в:

- целостности пломбы,
- чистоте и исправности разъемов и гнезд,
- отсутствии механических повреждений корпуса и ослабления крепления элементов конструкции (определяется на слух при наклонах прибора),
- сохранности органов управления, четкости фиксации их положения.

При проверке упаковки проверяется наличие и целостность упаковочной коробки или транспортной сумки (конкретный вид упаковки определяется формуляром анализатора в разделе «Комплект поставки»).

#### **Приборы, имеющие дефекты, бракуют и направляют в ремонт.**

Кроме того при первичной поверке должны быть произведены проверки наличия следующих записей в формуляре:

- наименование и адрес предприятия-изготовителя (раздел «Сведения о рекламациях»),
- дата упаковки, подпись упаковщика и печать предприятия-изготовителя (раздел «Свидетельство об упаковке»).

### <span id="page-5-0"></span>**7.2 Опробование**

Для проведения опробования анализатора необходимо после его установки замкнуть посредством комплектного кабеля КИ-1 выход генератора на вход измерителя и проверить работоспособность схем подключения анализатора, прохождение сигнала, установку и измерение уровня и частоты гармонического сигнала, уровень шума генератора.

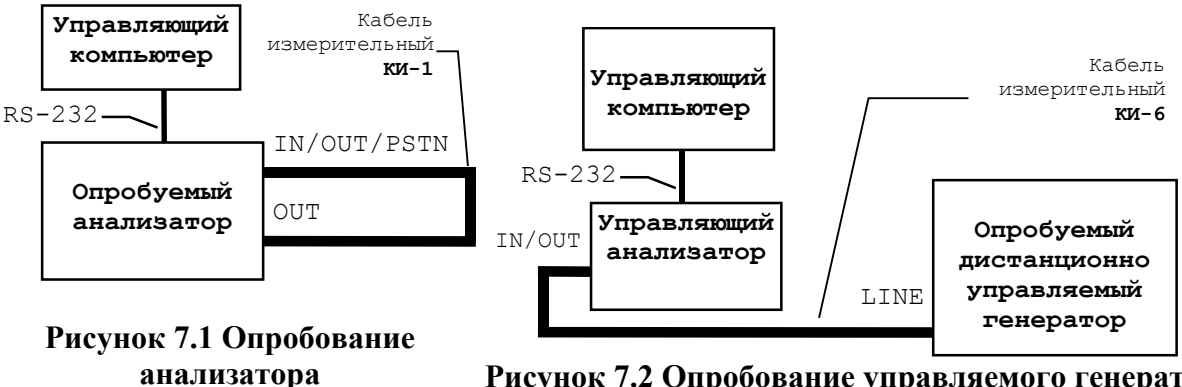

<span id="page-5-2"></span>**Рисунок 7.2 Опробование управляемого генератора**

<span id="page-5-1"></span>При этом для опробования прибора:

- функционирующего под управлением компьютера, следует подключить опробываемый прибор к последовательному порту компьютера и использовать комплектное программное обеспечение (ПО) анализатора (см. **[Рисунок](#page-5-1) 7.1**);
- функционирующего в режиме генератора, управляемого по измеряемой линии (дистанционно управляемого), следует использовать дополнительный поверенный анализатор телефонного канала в качестве управляющего устройства, причем на опробуемом приборе следует установить режим подключения к четырехпроводному каналу ТЧ, а разъем **LINE** подключить посредством комплектного кабеля КИ-6 к разъему управляющего анализатора **IN/OUT** (см. **[Рисунок](#page-5-2) 7.2**).

Далее следует посредством комплектного ПО анализатора:

- $\blacksquare$  Ha на панели управления режимом подключения анализатора **ПОДКЛЮЧЕНИЕ К ЛИНИИ** нажать кнопку **VFC 4 G 600 M 600**, чем обеспечивается подключение генератора анализатора с выходным сопротивлением 600 Ом к выходным клеммам **OUT** и измерителя анализатора с входным сопротивлением 600 Ом к клеммам **IN/OUT/PSTN**, о чем должно свидетельствовать загорание индикаторов  $\Theta$  в поле **OUT** и  $\Theta$  в поле **IN/OUT/PSTN** на лицевой панели анализатора,
- на панели **СОБСТВЕННЫЙ ГЕНЕРАТОР** включить, нажав кнопку **SIN**, режим генератора гармонического сигнала и установить частоту гармонического генератора равной 1020.0 Гц (при опробовании прибора, функционирующего в режиме генератора, управляемого по измеряемой линии, следует произвести те же действия на панели **УДАЛЕННЫЙ ГЕНЕРАТОР**),
- кнопкой **Разрешение** установить разрешение равным 0.01,
- на панели **УСТАНОВКИ ИЗМЕРИТЕЛЯ** задать **Таймер усреднения** равным 1 с.

Задав на панели **УСТАНОВКИ ИЗМЕРИТЕЛЯ** значение минимально допустимого уровня **Min сигнал** равным -50 дБм и установив минимально допустимое соотношение Сигнал/Шум **Min С/Ш** равным -10 дБ, необходимо выполнить следующие операции.

#### **7.2.1 Опробование в диапазоне измерения от +20 дБм и ниже**

На панели **УСТАНОВКИ ИЗМЕРИТЕЛЯ** значение максимально допустимого входного уровня **Max сигнал** установить равным +20 дБм. Последовательно устанавливая уровень сигнала гармонического генератора анализатора на панели **СОБСТВЕННЫЙ ГЕНЕРАТОР** из ряда {+10.0, -10.0, -40.0} дБм (при опробовании генератора, управляемого по измеряемой линии, следует произвести те же действия на панели **УДАЛЕННЫЙ ГЕНЕРАТОР**), проводить отсчет индицируемых значений:

- индицируемые значения уровней сигнала (окно индикации **Сигнал**) должны составлять ряд {+10.0, -10.0, -40.0} дБм с допустимым отклонением не более ±0.2 дБ;
- индицируемые значения соотношения Сигнал/Шум (окно индикации **Сиг/Шум**) должны превышать значения следующего ряда {50.0, 50.0, 20.0} дБ;
- индицируемые значения частоты (окно индикации **Частота**) должны быть равны 1020.0 Гц с допустимым отклонением не более ±0.1 Гц.

#### <span id="page-6-1"></span>**7.2.2 Опробование в диапазоне измерения от 0 дБм и ниже**

Значение максимально допустимого входного уровня **Max сигнал** установить равным 0 дБм. Последовательно устанавливая уровень гармонического генератора на панели **СОБСТВЕННЫЙ ГЕНЕРАТОР** из ряда {-10, -40} дБм (при опробовании генератора, управляемого по измеряемой линии, следует произвести те же действия на панели **УДАЛЕННЫЙ ГЕНЕРАТОР**), проводить отсчет индицируемых значений:

- индицируемые значения уровня сигнала должны составлять ряд  $\{-10.0, -40.0\}$  дБм с допустимым отклонением не более ±0.2 дБ;
- индицируемые значения соотношения Сигнал/Шум должны превышать значения следующего ряда {50.0, 30.0} дБ,
- индицируемые значения частоты должны быть равны 1020.0 Гц с допустимым отклонением не более ±0.1 Гц.

#### <span id="page-6-2"></span>**7.2.3 Опробование в диапазоне измерения от -20 дБм и ниже**

Значение максимально допустимого входного уровня **Max сигнал** установить равным −20 дБм. Установив уровень гармонического генератора на панели **СОБСТВЕННЫЙ ГЕНЕРАТОР** равным -40.0 дБм (при опробовании генератора, управляемого по измеряемой линии, следует произвести то же действие на панели **УДАЛЕННЫЙ ГЕНЕРАТОР**), проводить отсчет индицируемых значений:

- индицируемое значение уровня сигнала должно быть равно -40.0 дБм с допустимым отклонением не более ±0.2 дБ;
- $\blacksquare$  индицируемое соотношение Сигнал/Шум должно превышать значение 30.0 дБ;
- индицируемое значение частоты должно быть равно 1020.0 Гц с допустимым отклонением не более ±0.1 Гц.

#### <span id="page-6-3"></span>**7.2.4 Контроль уровня собственных шумов генератора**

При установке значения максимально допустимого входного уровня **Max сигнал** равным -20 дБм, заблокировать генератор, нажав кнопку **Блокировка генератора** на панели **СОБСТВЕННЫЙ ГЕНЕРАТОР** (при опробовании генератора, управляемого по измеряемой линии, следует произвести то же действие на панели **УДАЛЕННЫЙ ГЕНЕРАТОР**). Переустановив значение **Таймер усреднения** равным 20 с, проводить отсчет индицируемого значения уровня шума; значение уровня шума (окно индикации **УровШум**) должно быть ниже значения -80 дБм.

<span id="page-6-0"></span>Опробование прибора считается удовлетворительным, если результаты операций опробования по пп. [7.2.1,](#page-6-0) [7.2.2,](#page-6-1) [7.2.3](#page-6-2) и [7.2.4](#page-6-3) положительны.

### **7.3 Проверка метрологических характеристик**

При поверке управляемого компьютером анализатора он подключается согласно приведенному рисунку (см. [Рисунок](#page-7-0) 7.3). Поверке подлежат полные сопротивления генераторного выхода и измерительного входа, параметры сигнала на генераторном выходе и результаты измерений анализатором параметров эталонных сигналов, подаваемых на измерительный вход.

При поверке прибора, функционирующего в режиме генератора, управляемого по измеряемой линии (то есть при поверке дистанционно управляемого генератора), следует:

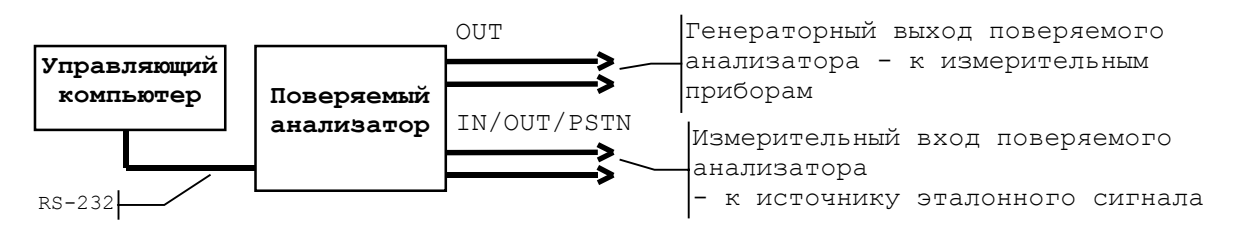

<span id="page-7-0"></span>**Рисунок 7.3 Подключение анализатора к управляющему компьютеру**

- использовать дополнительный поверенный анализатор телефонного канала в качестве устройства управления поверяемым генератором,
- на поверяемом дистанционно управляемом генераторе установить режим подключения к четырехпроводному каналу ТЧ,
- подключить поверяемый дистанционно управляемый генератор посредством комплектных кабеля КИ-6 и адаптера АИ-6 к гнезду управляющего анализатора OUT (по этой цепи дополнительный анализатор будет осуществлять управление дистанционно управляемым генератором) согласно рисунку (см. [Рисунок](#page-7-1) 7.4),
- использовать использовать панель **УДАЛЕННЫЙ ГЕНЕРАТОР** ПО управляющего анализатора для установки генераторных режимов дистанционно управляемого генератора (цепь выхода поверяемого генератора - см. [Рисунок](#page-7-1) 7.4 - не заведена на вход управляющего анализатора, а выведена для проведения измерений, это разрывает обратную связь от управляемого генератора к управляющему анализатору и приводит к тому, что последний не получает квитанцию успешного приема команды генератором и поэтому ПО выдает сообщение «КОМАНДА НЕ ПЕРЕДАНА», на что не следует обращать внимание),
- поверке подлежат полное сопротивление генераторного выхода и параметры сигнала на генераторном выходе дистанционно управляемого прибора.

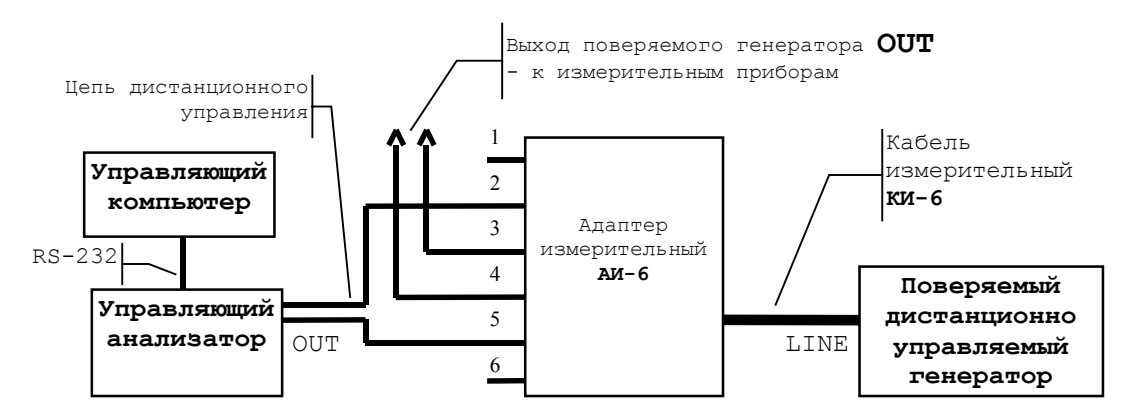

<span id="page-7-1"></span>**Рисунок 7.4 Подключение дистанционно управляемого генератора**

#### <span id="page-8-0"></span>7.3.1 Проверка полного выходного сопротивления анализатора

Выходное сопротивление генераторного выхода поверяемого прибора должно измеряться:

- $\blacksquare$  на разъеме OUT прибора,
- $\blacksquare$  при режиме подключения анализатора VFC 4 G 600 M 600.
- $\blacksquare$  по приведенной схеме (см. Рисунок 7.5).

Уровень выходного синусоидального сигнала, генерируемого поверяемым прибором, должен быть установлен равным +10.0 дБм. Значение частоты должно задаваться из ряда  $\{300.0, 1020.0, 3400.0\}$  Гц. Для каждого заданного значения частоты на магазине сопротивления последовательно следует устанавливать два различных значения нагрузки  $R_1 = 600$  Ом и  $R_2 = R_1/2 = 300$  Ом и при этом измерять:

- $\blacksquare$  U<sub>1</sub>, [B] напряжение выходного сигнала при подключении нагрузки  $\mathbf{R}_1$  и
- $\blacksquare$  U<sub>2</sub>, [B] напряжение выходного сигнала при подключении нагрузки  $\mathbf{R}_2$ .

Выходное сопротивление поверяемого прибора Z<sub>вых</sub> должно определяться по формуле  $(1)$ .

$$
Z_{\text{Bbix}} = R_1 \times (U_1 - U_2)/(2 \times U_2 - U_1) \text{ [Om]}
$$
 (1)

Результаты проверки прибора считаются удовлетворительными, если в каждой контрольной точке полученные значения выходного сопротивления анализатора находятся в пределах от 582 до 618 Ом, что соответствует отклонению в пределах  $\pm$ 3% от номинального значения выходного сопротивления 600 Ом.

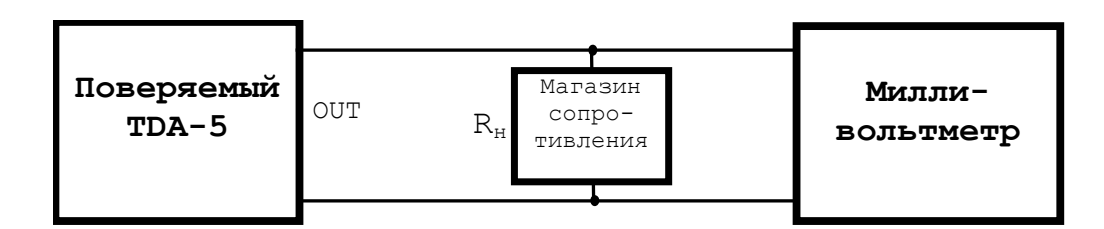

<span id="page-8-1"></span>Рисунок 7.5. Проверка выходного сопротивления и установки уровня генерируемого сигнала

### **7.3.2 Проверка полного входного сопротивления анализатора**

<span id="page-9-0"></span>Входное сопротивление поверяемого анализатора должно измеряться:

- $\blacksquare$  на разъеме IN/OUT/PSTN анализатора,
- по синусоидальному сигналу на частотах 300, 1020 и 3400 Гц,
- по приведенной схеме (см. **[Рисунок](#page-9-1) 7.6**).

Должна быть осуществлена проверка полного входного сопротивления анализатора в согласованном и высокоомном режимах подключения. При этом значения **R** устанавливаются на магазине сопротивления равными:

- **R**=600 Ом при проверке согласованного режима подключения (**VFC 4 G 600 M 600**) и
- **R**=20 кОм при проверке высокоомного режима подключения (**VFC 4 G 600 M 40000**).

Напряжение **U1, [В]** на входе поверяемого анализатора должно быть установлено равным 3 В с допустимым отклонением в пределах ±0.5 В, установленное значение напряжения протоколируется. Измеряется напряжение **U2, [В]** на выходе генератора. Входное сопротивление **Zвх** на заданной частоте вычисляется по формуле (2).

$$
Z_{\rm ax} = R \times U_1 / (U_2 - U_1) \tag{2}
$$

Результаты проверки анализатора считаются удовлетворительными, если на частотах 300, 1020 и 3400 Гц удовлетворяются следующие требования:

- в согласованном режиме подключения полученные значения входного сопротивления анализатора **Zвх** находятся в пределах от 588 до 612 Ом, что соответствует отклонению в пределах ±2% от номинального значения выходного сопротивления 600 Ом;
- в высокоомном режиме подключения полученные значения входного сопротивления **Zвх** превышают значение 20 кОм.

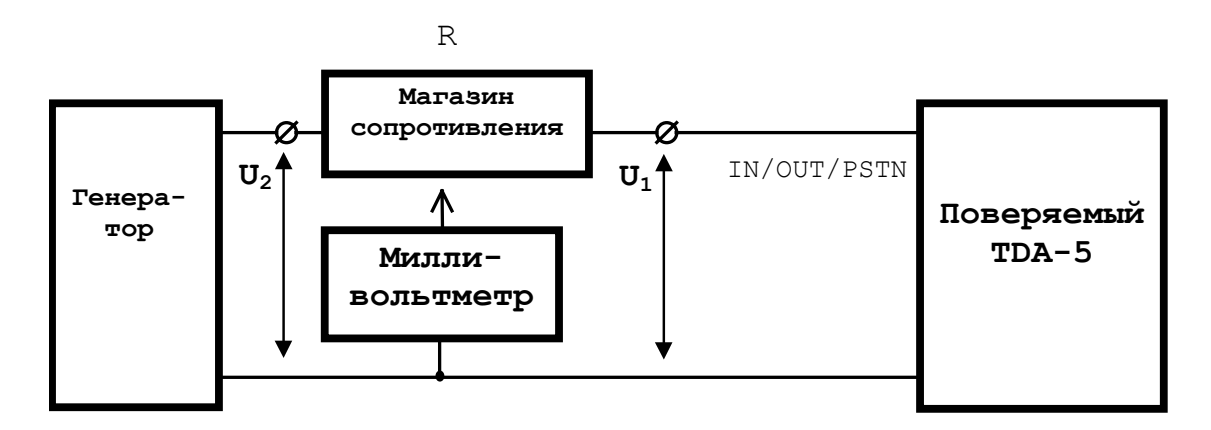

<span id="page-9-1"></span>**Рисунок 7.6. Проверка входного сопротивления анализатора посредством вольтметра и эталонного сопротивления R** 

#### <span id="page-10-0"></span>7.3.3 Проверка погрешности установки **УРОВНЯ** генерируемых сигналов

Погрешность установки уровня мощности испытательного сигнала, генерируемого поверяемым прибором, определяется как разность значения уровня сигнала на эталонной нагрузке равной  $R<sub>H</sub>=600$  Ом, измеренного эталонным измерителем, и значения уровня, установленного на поверяемом приборе. Погрешность установки уровня должна проверяться по приведенной схеме (см. Рисунок 7.5). При использовании эталонного измерителя уровня с собственным входным сопротивлением равным 600 Ом сопротивление нагрузки  $R_{H}$ исключается из схемы. Для вычисления значения уровня мощности **Р**, [д**Бм**] по измеренному посредством милливольтметра значению напряжения U, [B] следует использовать формулу  $(3).$ 

> $P=20\times lg(U/0.7746)$  [ABM]  $(3)$

Определение погрешности установки уровня мощности в режиме генерации синусоидального испытательного сигнала необходимо проводить при установке значения выходного уровня равного +10.0 дБм на частотах 300, 1020 и 3400 Гц. Определение погрешности установки уровня мощности в режимах генерации псевдослучайного (О.131), четырехчастотного (0.42) и многочастотного (МЧС) испытательных сигналов следует проводить при установке значения выходного уровня равного 0.0 дБм.

Результаты проверки анализатора считаются удовлетворительными, если выполняются следующие требования:

- отклонения значения измеренного уровня синусоидального сигнала от установленного на поверяемом анализаторе значения не превышают 0.2 дБ по абсолютной величине;
- $\blacksquare$  отклонения значения измеренного уровня сигналов 0.131 и 0.42 от установленного на поверяемом анализаторе значения не превышают 0.5 дБ по абсолютной величине,
- отклонение значения измеренного уровня сигнала МЧС от установленного на поверяемом анализаторе значения с учетом корректирующей поправки  $10 \times 19(38/32) = 0.75$  дБ, то есть от значения 0.0+0.75=+0.75 дБм, не превышает 0.5 дБ по абсолютной величине.

Допускается проведение проверки погрешности установки уровня непосредственно по измеренным значениям напряжения U, [B] на нагрузке  $R_{H}$ , причем:

- **и значениям** уровня +10.0 дБм с учетом допустимого отклонения  $\pm 0.2$  дБ соответствует диапазон допустимого напряжения U, [B]: от 2.383 до 2.505 В.
- **и значениям уровня** 0.0 дБм с учетом допустимого отклонения  $\pm$ 0.5 дБ соответствуют диапазоны допустимого напряжения U, [B]: от 0.732 до 0.821 В,
- **и значениям** уровня +0.75 дБм с учетом допустимого отклонения  $\pm 0.5$  дБ соответствуют диапазоны допустимого напряжения U, [B]: от 0.797 до 0.894 В.

### <span id="page-11-0"></span>7.3.4 Проверка погрешности установки или измерения частоты синусоидального сигнала

При проведении поверки непосредственно управляемого компьютером анализатора проверке поллежит погрешность измерения поверяемым анализатором частоты гармонического сигнала, формируемого внешним генератором. При проведении поверки дистанционно управляемого генератора проверке подлежит погрешность частоты измерительного сигнала, формируемого поверяемым управляемым генератором. Проверки производятся для значения частоты 1020 Гц.

Для проверки фактического значения погрешности измерения поверяемым анализатором частоты гармонического сигнала следует воспользоваться внешним генератором (см. Рисунок 7.7), при этом следует:

- $\blacksquare$  установить уровень сигнала генератора в диапазоне от -10 до +10 дБм,
- не подключая генератор и частотомер к анализатору, установить по частотомеру значение частоты генератора равным 1020.0 Гц с допустимым отклонением не более  $\pm 0.1$  Гц, зафиксировать фактическое значение установленной частоты  $\mathbf{F}_{\text{ren }1020\Gamma\text{u}}$ ,
- средствами управляющего ПО установить режим подключения поверяемого анализатора VFC 4 G 600 M 600.
- подключив генератор к анализатору, зафиксировать показание частоты  $F_a$  rem 1020 ги, измеренной анализатором,
- Вычислить фактическое значение погрешности измерения поверяемым анализатором значения частоты 1020 Гц по формуле:  $\Delta F_a$  1020гц= $F_{ren}$  1020гц= $F_a$  ген 1020гц $\cdot$

Для проверки погрешности частоты синусоидального сигнала. генерируемого поверяемым дистанционно управляемым генератором, следует:

- заранее определить изложенным выше методом фактическое значение погрешности измерения управляющим анализатором частоты 1020 Гц – величину  $\Delta F_a$  1020 гц.
- измерить посредством управляющего анализатора значение частоты гармонического сигнала, формируемого дистанционно управляемым генератором, для чего:
	- $\blacksquare$  использовать схему см. Рисунок 7.2,
	- залать уровень синусоидального сигнала дистанционно управляемого генератора равным +10 дБм, а частоту - равной 1020 Гц,
	- **•** зафиксировать показание частоты  $F_a$  лист. тен 1020Ги, измеренной управляющим анализатором,
	- **вычислить действительное значение частоты 1020 Гц**  $F_{\text{nuc.}ren\ 1020F}$  **сигнала,** формируемого поверяемым дистанционно управляемым генератором:  $F_{\text{дист.ген}\_1020\Gamma u}$ = $F_{a\_\text{дист.ген}\_1020\Gamma u}$ + $\Delta F_{a\_\text{1020}\Gamma u}$  и вычислить фактическое значение погрешности установки поверяемым генератором значения частоты 1020 Гц по формуле:  $\Delta F_{\text{дист.ген}}$  1020Гц<sup>=</sup> $F_{\text{дист.ген}}$  1020Гц<sup>-1020</sup>.

Результат проверки считается удовлетворительным, если фактическое значение погрешности измерения поверяемым анализатором значения частоты 1020 Гц  $\Delta F_a$  1020 г<sub>н</sub> или фактическое значение погрешности установки поверяемым генератором значения частоты 1020 Гц  $\Delta F_{\text{uncr.}ren 1020\Gamma\mu}$  не превышает по абсолютному значению величины 0.1 Гц, определяемой допустимой относительной погрешностью  $\pm 0.01\%$  частоты 1020 Гц.

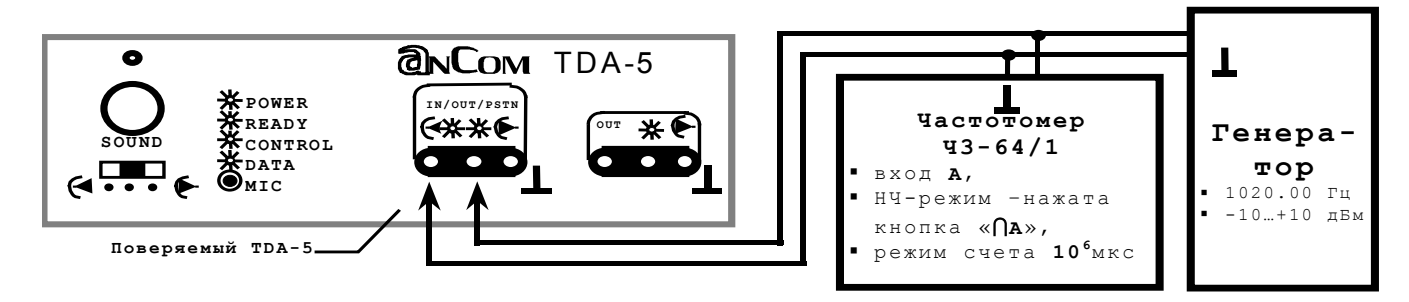

<span id="page-11-1"></span>Рисунок 7.7 Проверка погрешности измерения частоты синусоидального сигнала

#### <span id="page-12-0"></span>7.3.5 Проверка коэффициента гармоник генерируемого синусоидального сигнала

Коэффициент гармоник синусоидального испытательного сигнала на выходе поверяемого прибора следует проверять при установке частоты равной 1020 Гц и уровня равного +10 дБм, с подключением к выходу поверяемого прибора нагрузки ( $R<sub>H</sub>$ =600 Ом) и с применением анализатора спектра по приведенной схеме (см. Рисунок 7.8).

В указанной схеме в целях расширения пределов измерения, вызванных ограничением динамического диапазона анализатора спектра, применяется режекторный фильтр, подавляющий основную гармонику проверяемого сигнала. В качестве такого фильтра должен быть использован режекторный фильтр из комплекта генератора ГЗ-118, представляющий собой двойной Т-образный RC-мост, принципиальная схема которого приведена на рисунке (см. Рисунок 7.8). Действительная частотная характеристика затухания режекторного фильтра A<sub>nex</sub>(f), [дБ] должна быть определена до начала измерений коэффициента гармоник поверяемого прибора.

Лля подключения анализатора спектра к выходу режекторного фильтра следует использовать высокоомный пробник из комплекта анализатора спектра.

Уровни гармоник сигнала, формируемого поверяемым анализатором на значениях частоты f равных 1020, 2040 и 3060 Гц, должны определяться по результатам селективного измерения уровней  $P_{AC}(f)$ , [дБм] анализатором спектра с учетом частотной характеристики затухания режекторного фильтра  $A_{\text{next}}(f)$ , [д**Б**] по формулам (4), (5) и (6).

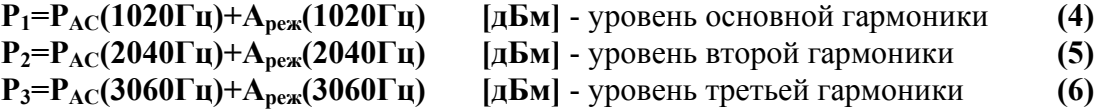

При использовании анализатора спектра СК4-84 на нем следует после нажатия кнопки задания исходного режима ИСХ произвести следующие установки:

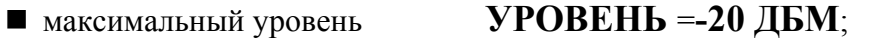

- $=50$   $\Gamma$ II:  $\Pi$ O полоса обзора **• центральная частота при измерении уровня на частотах** 1020, 2040 и 3060 Гц  $=1.02$  KTII. FII задается равной соответственно:
- **FII**  $=2.04$  KTH  $\text{H}$ **FII**  $=3.06$  KTII:  $=10$   $\Gamma$ II:  $\Pi$ полоса селекции  $B\Phi$  $=100$   $\Gamma$ <sub>II</sub>: полоса видеофильтра Время развертки T  $=50$  CEK

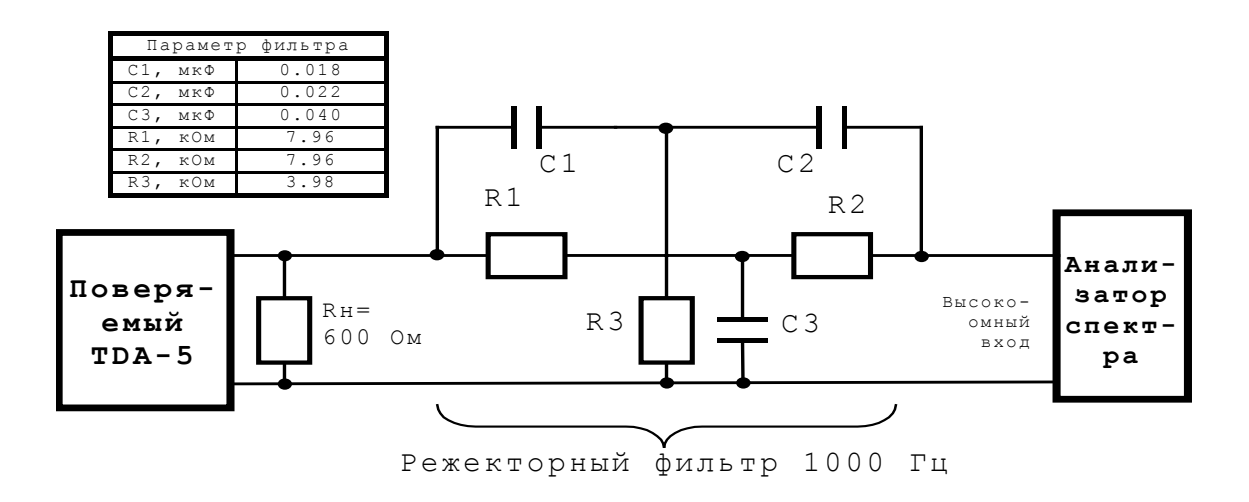

<span id="page-12-1"></span>Рисунок 7.8 Проверка коэффициентов гармоник генерируемого синусоидального сигнала

Суммарный коэффициент гармоник **kг**<sup>Σ</sup> следует определить по формуле (7)

**k**<sub>**r**Σ</sub>=√((k<sub>r</sub><sub>2</sub>)<sup>2</sup>+(k<sub>r</sub><sub>3</sub>)<sup>2</sup>) [%] (7) где: **kг2=100**×**10(<sup>Р</sup>2**−**Р1)/20 [%]** – коэффициент второй гармоники, **kг3=100**×**10(<sup>Р</sup>3**−**Р1)/20 [%]** – коэффициент третьей гармоники.

Результат проверки считается удовлетворительным, если измеренный суммарный коэффициент гармоник **kг**<sup>Σ</sup> не превосходит значения **0.05%**.

#### **Измерение частотной характеристики затухания режекторного фильтра**

При измерении частотной характеристики затухания режекторного фильтра  $A_{\text{next}}(f)$ , [дБ] должна быть применена схема с использованием генератора гармонического сигнала поверяемого прибора (см. **[Рисунок](#page-12-1) 7.8**). Для измерения характеристики затухания Aреж(f), [дБ] следует:

- $\blacksquare$  задать на поверяемом приборе уровень гармонического сигнала равным -10.0 дБм;
- $\blacksquare$  установить на поверяемом приборе частоту сигнала равной 1020.0 Гц;
	- $\blacksquare$  на анализаторе спектра задать значение центральной частоты равным 1.02 кГц;
	- измерить уровень сигнала Р<sup>вых</sup>реж<sup>(1020Гц), [дБм] на выходе режекторного</sup> фильтра на частоте 1020 Гц, установив частотную метку анализатора спектра на значение 1.02 кГц;
- $\blacksquare$  установить на поверяемом приборе частоту сигнала равной 2040.0 Гц;
	- $\blacksquare$  на анализаторе спектра задать значение центральной частоты равным 2.04 кГц;
	- измерить уровень сигнала Р<sup>вых</sup>реж<sup>(2040Гц), [дБм] на выходе режекторного</sup> фильтра на частоте 2040 Гц, установив частотную метку анализатора спектра на значение 2.04 кГц;
- $\blacksquare$  установить на поверяемом приборе частоту сигнала равной 3060.0 Гц;
	- $\blacksquare$  на анализаторе спектра задать значение центральной частоты равным 3.06 кГц;
	- измерить уровень сигнала  $P^{BMI}$ <sub>реж</sub>(3060Гц), [дБм] на выходе режекторного фильтра на частоте 3060 Гц, установив частотную метку анализатора спектра на значение 3.06 кГц;
- вычислить значения затухания режекторного фильтра относительно затухания на частоте третьей гармоники 3060 Гц по формулам (8), (9) и (10).

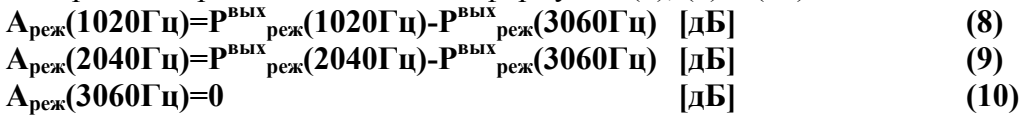

**ПРИМЕЧАНИЕ:** результат измерения уровня сигнала следует получать усреднением трех последовательных показаний уровня, причем первое показание, выдаваемое анализатором спектра непосредственно после установки нового значения центральной частоты не учитывать.

#### <span id="page-14-0"></span>7.3.6 Проверка диапазона погрешности измерения И **УРОВНЯ** синусоидального сигнала

Диапазон и погрешность измерения поверяемым анализатором уровня проверяются с использованием магазина затухания (см. Рисунок 7.9-А). Измерительная схема, в которой вместо магазина затухания применяются резистивные схемы затухания (см. Рисунок 7.9-Б), может быть использована в случае отсутствия магазина затухания. При этом значения затухания резистивных схем должны быть определены до начала проверки анализатора. На поверяемом анализаторе производятся следующие установки:

- измеряемое • минимальное Сигнал/Шум  $-10$  лБ соотношение равно (Min C/III=-10  $\mu$ B);
- $\blacksquare$  таймер усреднения не менее 20 с;
- максимальный и минимальный измеряемые уровни (Мах сигнал и Min сигнал) устанавливаются в зависимости от значения измеряемого входного уровня сигнала;
- генератор поверяемого анализатора блокируется.

Формируемый гармонический сигнал необходимо подать на вход IN/OUT/PSTN поверяемого анализатора, причем при проверке:

- согласованного режима следует установить режим подключения анализатора **VFC 4 G 600 M 600** и отключить в измерительной схеме нагрузку  $R<sub>H</sub>$ =600 Ом;
- высокоомного режима следует установить режим подключения анализатора VFC 4 G 600 M 40000 и подключить нагрузку  $R<sub>H</sub>$ =600 Ом.

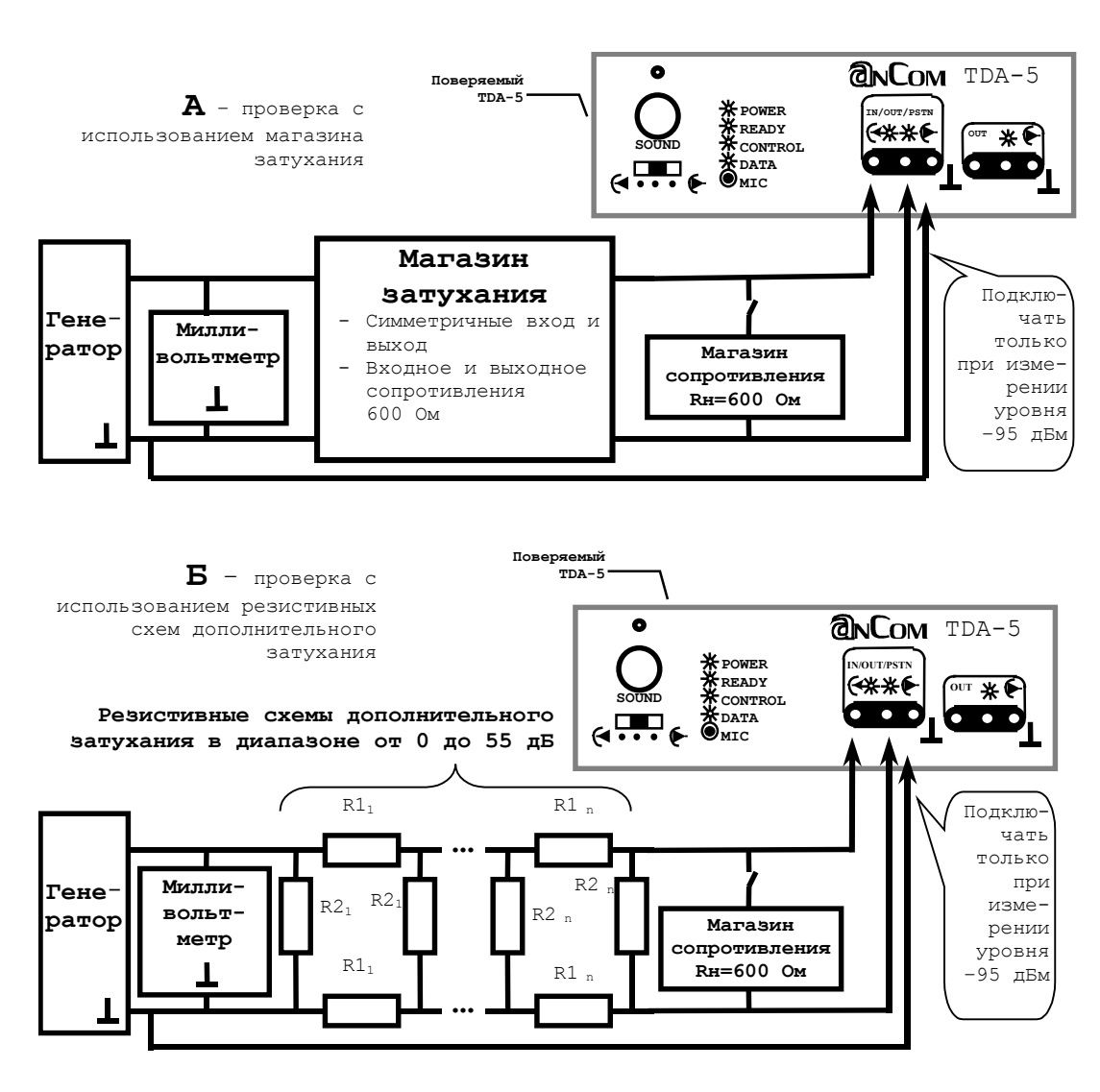

<span id="page-14-1"></span>Рисунок 7.9. Проверка измерителя уровня с использованием магазина затухания или резистивных схем

Погрешность измерения уровня определяется как разность эталонного значения уровня синусоидального сигнала на эталонной нагрузке равной 600 Ом и измеренного поверяемым анализатором значения уровня. Проверка погрешности измерения уровня производится при следующих значениях параметров гармонического сигнала, подаваемого на вход анализатора:

- $\blacksquare$  значения частот: 300, 1020, 3400 Гц и
- значения уровней:  $+10$ ,  $-10$ ,  $-40$ ,  $-70$ ,  $-95$  дБм, причем измерение:
	- **и установленного уровня** +10 дБм производится при установке параметров поверяемого анализатора Max сигнал=+20 дБм и Min сигнал=-60 дБм,
	- установленного уровня -10 дБм при установке параметров Max\_сигнал=0 дБм и Min\_сигнал=-80 дБм,
	- установленных уровней -40, -70 и -95 дБм при установке параметров Max\_сигнал=-20 дБм и Min\_сигнал=-100 дБм.

**ВНИМАНИЕ!** Измерение установленного уровня -95 дБм может быть осложнено появлением на входе поверяемого прибора помех, соизмеримых с этим уровнем, что может осложнить проведение измерений. Для снижения уровня помех необходимо выполнить дополнительное подключение нулевой клеммы измерительного входа поверяемого прибора:

- при проверке в согласованном режиме измерения к нулевой клемме измерительного входа поверяемого прибора следует подключить корпус генератора (см. [Рисунок](#page-14-1) 7.9);
- при проверке в высокоомном режиме измерения (с установкой на входе поверяемого прибора нагрузки Rн=600 Ом) следует подключить нулевую клемму измерительного входа поверяемого прибора к корпусу разъема последовательного интерфейса;
- при измерении отличных от -95 дБм значений уровня нулевая клемма измерительного входа поверяемого прибора не должна быть ни с чем соединена!

Результаты проверки анализатора по диапазону и погрешности измерения уровня синусоидального сигнала считаются удовлетворительными, если для частот 300, 1020 и 3400 Гц отклонения измеренных поверяемым анализатором значений уровня от установленных значений не превышают по абсолютной величине следующих величин:

- не более 0.2 дБ для значений уровня +10, -10 и -40 дБм;
- не более 0.4 дБ для значения уровня -70 дБм;
- не более 1 дБ для значения уровня −95 дБм.

#### **Формирование регламентированных значений уровня с использованием магазина затухания**

Необходимые эталонные значения уровня сигнала, подаваемого на вход поверяемого анализатора, при наличии магазина затухания должны задаваться следующим образом (см. [Рисунок](#page-14-1) 7.9-А):

- на встроенном в генератор аттенюаторе устанавливается нулевое затухание,
- магазин затухания или резистивная схема затухания исключается из схемы,
- поверяемый анализатор отключается от схемы, к выходу генератора подключается нагрузка  $R<sub>H</sub>=600$  Ом, создаваемая магазином сопротивления;
- ручкой плавной регулировки выходного напряжения генератора, на нагрузке Rн=600 Ом устанавливается по милливольтметру величина напряжения **U+10дБм, [В]** равная 2.449 В с допустимым отклонением в переделах ±0.005 В и соответствующая уровню **P+10дБм, [дБм]**. Значение эталонного уровня **P+10дБм, [дБм]** вычисляется по формуле (11),

$$
P_{+10\mu\text{Bm}}=20\times\lg(U_{+10\mu\text{Bm}}/0.7746) \qquad [\mu\text{Bm}] \qquad (11)
$$

- ряд необходимых эталонных значений уровня формируется посредством:
	- встроенного в генератор аттенюатора (затухание до 60 дБ, шаг 10 дБ) и
	- магазина затухания, создающего дополнительное ослабление.

Эталонные значения уровня **P-10дБм, [дБм]** и **P-40дБм, [дБм]**, соответствующие номинальным значениям  $-10$  и  $-40$  дБм (напряжения 244.9 и 7.746 мВ), формируются из эталонного уровня **P+10дБм, [дБм]** путем его ослабления на 20 и 50 дБ средствами встроенного в генератор аттенюатора. При этом эталонные значения уровня **P-10дБм, [дБм]** и **P-40дБм, [дБм]** вычисляются по величинам измеренного милливольтметром напряжения **U-10дБм, [мВ]** и **U-40дБм, [мВ]** с использованием формул (12) и (13).

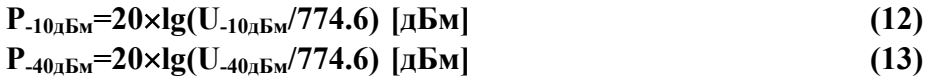

Эталонные значения уровня **P-70дБм, [дБм]** и **P-95дБм, [дБм]**, соответствующие номинальным значениям –70 и –95 дБм, формируются из ранее полученного уровня **P-40дБм, [дБм]** путем его ослабления, обеспечиваемого магазином затухания. Эталонные значения уровня **P-70дБм, [дБм]** и **P-95дБм, [дБм]** вычисляются по формулам (14) и (15),

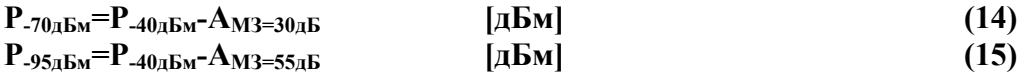

где: **AМЗ=30дБ, [дБ]** и **AМЗ=55дБ, [дБ]** - величины затухания, установленные на магазине затухания и соответствующие номинальным значениям 30 и 55 дБ.

### **Формирование регламентированных значений уровня с использованием резистивных схем затухания**

При отсутствии магазина затухания вместо него допустимо применение резистивных схем затухания (см. [Рисунок](#page-14-1) 7.9-Б) - две схемы с номинальным затуханием 20 дБ и по одной схеме с номинальным затуханием 10 и 5 дБ. В этом случае эталонные значения уровня **P+10дБм, [дБм]**, **P-10дБм, [дБм]** и **P-40дБм, [дБм]** должны формироваться описанным выше способом, а значения уровня **P-70дБм, [дБм]** и **P-95дБм, [дБм]** должны формироваться из уровня **P-40дБм, [дБм]** путем ослабления его на величины **Aрез=30дБ, [дБ]** и **Aрез=55дБ, [дБ]**, которые соответствуют номинальным значениям затухания резистивных схем 30 и 55 дБ. Заданные значения эталонного уровня **P-70дБм, [дБм]** и **P-95дБм, [дБм]** в этом случае вычисляются по формулам (16) и (17),

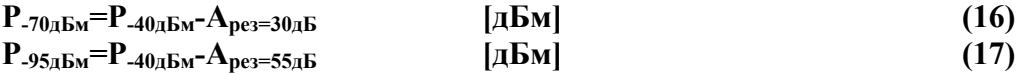

где: **Aрез=30дБ, [дБ]** и **Aрез=55дБ, [дБ]** - величины затухания, соответствующие номинальным значениям 30 и 55 дБ и вычисляемые по формулам (18) и(19), обеспечиваются каскадным включением резистивных схем затухания с величинами **A1рез20дБ**, **A2рез20дБ**, **Aрез10дБ** и **Aрез5дБ** и номинальными значениями 20, 20, 10 и 5 дБ.

$$
A_{\text{pe330}_{AB}} = A_{1\text{pe320}_{AB}} + A_{\text{pe310}_{AB}}
$$
\n
$$
A_{\text{pe355}_{AB}} = A_{1\text{pe320}_{AB}} + A_{2\text{pe320}_{AB}} + A_{\text{pe310}_{AB}} + A_{\text{pe35}_{AB}}
$$
\n
$$
(18)
$$
\n
$$
(19)
$$

Параметры резистивных схем затухания с номинальными значениями 5, 10 и 20 дБ приведены в Таблице 3. Последовательное включение комбинаций этих резистивных схем обеспечивает создание номинальных значений затухания с шагом 5 дБ в диапазоне от 5 до 55 дБ.

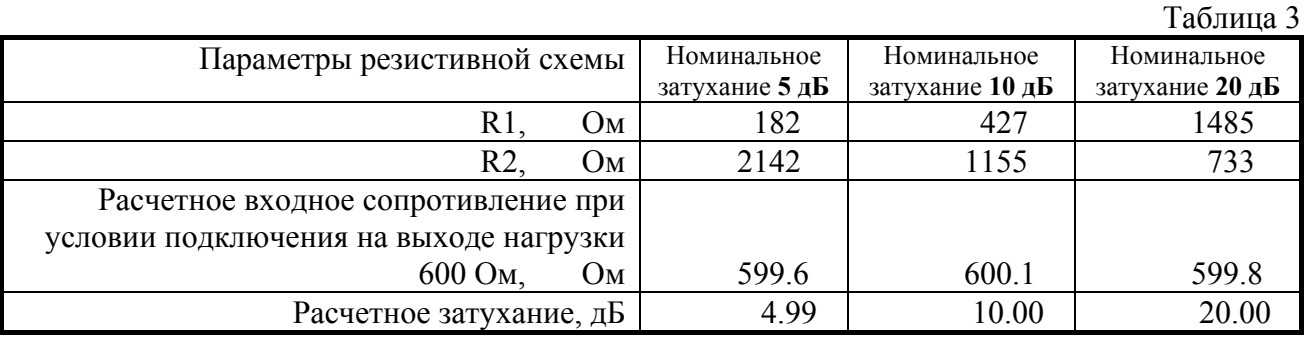

Затухания резистивных схем с номинальными значениями 20, 20, 10 и 5 дБ (**A1рез20дБ**, **A2рез20дБ**, **Aрез10дБ** и **Aрез5дБ**) должны быть измерены до начала проверки поверяемого анализатора. Затухания определяются посредством применяемых генератора, магазина сопротивления (600 Ом) и милливольтметра:

- $\blacksquare$  частота сигнала генератора устанавливается равной 1020 Гц;
- ручкой плавной регулировки выходного напряжения генератора, к которому подключена нагрузка 600 Ом, устанавливается значение напряжения гармонического сигнала **Uвх** равное 300.0 мВ с допустимым отклонением в переделах ±0.5 мВ;
- между генератором и нагрузкой 600 Ом подключается проверяемая резистивная схема и измеряется напряжение на выходе резистивной схемы **Uвых, [мВ]**;
- по измеренным значениям напряжения **U**вх и **U**вых определяется затухание резистивной схемы по формуле (20).

$$
A_{\text{pe}3} = 20 \times \lg(U_{\text{bx}}/U_{\text{b}1} \text{m}) \left[ \text{a} \text{K} \right] \tag{20}
$$

Предел допускаемой основной погрешности измерений напряжений  $U_{BX}$  и  $U_{BEX}$ зависит от величины показания прибора и определяется для милливольтметра **В3-59** формулой (21),

$$
\delta U = \pm (0.4 + 0.2 \times (U_{K}/U_{K}-1)) \qquad [%]
$$
\n(21)

где **U**<sup>х</sup> - величина показания прибора, [мВ]

**U**<sup>к</sup> - установленное значение предела измерения: 3, 10, 30, 100 и 300 мВ.

При определении величин затухания резистивных схем с номинальными значениями 10 и 20 дБ напряжения на входе (**U**вх) и выходе резистивных схем (**Uвых.рез10дБ** и **Uвых.рез20дБ**) должны быть близки к значениям предела измерения 300, 100 и 30 мВ, соответствующее значение которого следует устанавливать при измерении. По этой причине второе слагаемое в формуле (21) пренебрежимо мало и погрешность измерения напряжений **Uвх**, **Uвых.рез10дБ** и  $U_{\text{BLX,pe320}_{\text{AB}}}$  составит величину  $\delta U_{\text{bx}} = \delta U_{\text{BLX,pe310}_{\text{AB}}} = \delta U_{\text{BLX,pe320}_{\text{AB}}} = \pm 0.4\%$ . Тогда погрешности определения затухания схем с номинальными затуханиями 10 и 20 дБ составят величины, определяемые формулами (22) и (23).

При определении ослабления резистивной схемы с номинальным затуханием 5 дБ значение напряжения **U**вых**.рез5дБ** должно составить около 169 мВ при **U**вх=300 мВ, а погрешность измерения напряжения **U**вых**.рез5дБ** составит согласно формулы (21) δ**Uвых.рез5дБ=**±**(0.4+0.2**×**(300/169-1))=0.56%** и тогда погрешность определения затухания резистивной схемы с номинальным значением 5 дБ вычисляется по формуле (24).

$$
\Delta A_{\text{pe310}_{\text{AB}}}= \pm 20 \times \lg(1+1.2 \times \sqrt{(\delta U_{\text{bx}}^2 + \delta U_{\text{bux},\text{pe310}_{\text{AB}}^2})} ) = \pm 0.06 \text{ }\text{AE}
$$
 (22)

∆**Aрез20дБ=** ±**20**×**lg(1+1.2**×√**(**δ**Uвх<sup>2</sup> +**δ**Uвых.рез20дБ 2 ))=** ±**0.06 дБ (23)**

$$
\Delta A_{\text{pe35,B}} = \pm 20 \times \lg(1 + 1.2 \times \sqrt{(\delta U_{\text{bx}}^2 + \delta U_{\text{bdx}} \cdot \text{pe35,B}^2)}) = \pm 0.07 \, \text{dB}
$$
 (24)

Погрешности затухания каскадного включения резистивных схем вычисляются по формулам (25) и (26).

$$
\Delta A_{\text{pe330}_{\text{B}}\text{E}} = \pm 1.2 \times \sqrt{(\Delta A_{\text{pe320}_{\text{B}}\text{E}}^2 + \Delta A_{\text{pe310}_{\text{B}}\text{E}}^2)} = \pm 0.1 \text{ }\text{Jb} \quad (25)
$$
\n
$$
\Delta A_{\text{pe355}_{\text{B}}\text{E}} = \pm 1.2 \times \sqrt{(\Delta A_{\text{pe320}_{\text{B}}\text{E}}^2 + \Delta A_{\text{pe320}_{\text{B}}\text{E}}^2 + \Delta A_{\text{pe310}_{\text{B}}\text{E}}^2 + \Delta A_{\text{pe35}_{\text{B}}\text{E}}^2)} = \pm 0.15 \text{ }\text{ }\text{Jb} \quad (26)
$$

Комбинации резистивных схем затухания, вносящие величины ослабления **Aрез30дБ** и **Aрез55дБ**, применяются для создания уровней **P-70дБм** и **P-95дБм**, погрешность измерения которых поверяемым анализатором составляет ±**0.4** и ±**1.0 дБ** соответственно. Рассчитанные по формулам (25) и (26) значения погрешности ослабления ±**0.1** и ±**0.15 дБ** удовлетворяют требованиям запаса по соотношению погрешности поверяемого прибора и эталона.

#### **7.3.7 Определение уровня собственных шумов измерителя**

Определение уровня собственных шумов на входе измерителя поверяемого анализатора должен осуществляться при подключении на измерительный вход анализатора согласованной нагрузки  $R<sub>H</sub>=600$  Ом, устанавливаемой на магазине сопротивления. На поверяемом анализаторе должны быть произведены следующие установки:

- блокируется генератор;
- режим подключения **VFC 4 G 600 M 600**;
- $\blacksquare$  максимальный измеряемый уровень равен -20 дБм (Мах\_сигнал=-20 дБм);
- минимальный измеряемый уровень равен -20 дБм (Min\_сигнал=-20 дБм);
- **инимальное измеряемое соотношение Сигнал/Шум равно 0 дБ (Min\_C/Ш=0 дБ);**
- таймер усреднения равен 20 с.

Уровень собственных шумов на входе измерителя считается удовлетворительным, если величина измеренного уровня шума не превосходит значения -95 дБм.

### **7.3.8 Определение затухания проникновения сигнала генератора на вход измерителя**

Определение затухания проникновения сигнала генератора на вход измерителя поверяемого анализатора должен производиться при подключении на измерительный вход анализатора согласованной нагрузки  $R<sub>H</sub>=600$  Ом, устанавливаемой на магазине сопротивления. На поверяемом анализаторе необходимо произвести следующие установки:

- уровень сигнала гармонического генератора **P1020ген** и частота равны 0.0 дБм и 1020.0 Гц соответственно;
- режим подключения **VFC 4 G 600 M 600**;
- $\blacksquare$  максимальный измеряемый уровень равен -20 дБм (Мах\_сигнал=-20 дБм);
- минимальный измеряемый уровень равен -20 дБм (Min сигнал=-20 дБм);
- **инимальное измеряемое соотношение Сигнал/Шум равно 0 дБ (Min\_C/Ш=0 дБ);**
- таймер усреднения равен 20 с.

Для определения значения уровня сигнала с частотой 1020 Гц на входе IN/OUT/PSTN анализатора следует применять режим селективных измерений уровня помех. Для этого значение уровня на частоте 1020 Гц **P1020изм , [дБм]** должно быть отсчитано в позиции «1025 Гц» в таблице значений селективных уровней, измеренных поверяемым анализатором. Затухание проникновения выходного сигнала на измерительный вход **Aпр, [дБ]** необходимо вычислить по формуле (27).

$$
Anp=P1020ren-P1020nsm [AB]
$$
 (27)

Проникновение сигнала генератора на вход измерителя считается допустимым, если величина затухания **Aпр** больше или равна 95 дБ.

### <span id="page-19-0"></span>7.3.9 Проверка измерителя полного сопротивления (импеданса)

Проверка измерителя импеданса должна производиться при подключении на вход IN/OUT/PSTN поверяемого анализатора нагрузки  $R<sub>H</sub>$ =600 Ом, устанавливаемой на магазине сопротивления, и проведении следующих установок анализатора:

- **максимальный измеряемый уровень равен 0 дБм (Мах сигнал=0 дБм);**
- **минимальный измеряемый уровень равен -80 дБм (Міп сигнал=-80 дБм);**
- **минимальное измеряемое соотношение Сигнал/Шум равно 0 дБ (Міп С/Ш=0 дБ);**
- режим подключения VFC 4  $G$  600 M 600;
- уровень измерительного сигнала в режиме измерения импеданса ( $\Omega$ ) равен -15 дБм;
- $\blacksquare$  таймер усреднения не менее 20 с;
- **режим измерения импеданса (** $\Omega$ **) включен.**

Результаты проверки анализатора в режиме измерения импеданса считаются удовлетворительными, если соблюдаются два условия:

- $\blacksquare$  на частотах 300, 1000 и 3400 Гц измеренные значения импеданса Z, [Ом] находятся в пределах от 582 до 618 Ом, что соответствует допустимой погрешности измерения импеданса ±3%,
- измеритель импеданса не фиксирует наличия реактивных составляющих измеряемой нагрузки R<sub>н</sub>, свидетельством чему является отсутствие показаний измерения емкости С. [нФ] и индуктивности L. [мГн] на контрольных частотах 300, 1000 и 3400 Гц.

#### Оформление результатов поверки 8.

При выполнении операций поверки оформляются протоколы по произвольной форме. Данные, полученные при периодической поверке, заносятся в соответствующий раздел формуляра анализатора ЭД 4221-005-11438828-99ФО.

Результаты поверки в соответствии с правилами по метрологии ПР50.2.006-94 оформляются путем выдачи "Свидетельства о поверке" при положительных результатах или "Извещения о непригодности" - при отрицательных. Кроме того положительные или отрицательные результаты поверки заносятся в соответствующий раздел формуляра анализатора ЭД 4221-005-11438828-99ФО. Анализатор, не прошедший поверку, запрещается к применению.

--V--